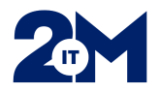

## **Varmennekortin liittäminen/aktivoiminen Pegasos-tunnukseen**

- 1. Kirjaudu Pegasokseen **käyttäjätunnuksella ja salasanalla**
	- Jos et muista niitä, apua saat vastuukäyttäjiltä tai
	- 2M-IT Sovellustuelta p. 010190050 (ark. 7-16, vl. 8-16).
- 2. Kirjautumisen jälkeen aseta varmennekortti kortinlukijaan
- 3. Tämän jälkeen Pegasoksen oikean yläkulman **Opasta**-valikossa oleva "liitä toimikortti"-rivi aktivoituu. Klikkaa sitä.

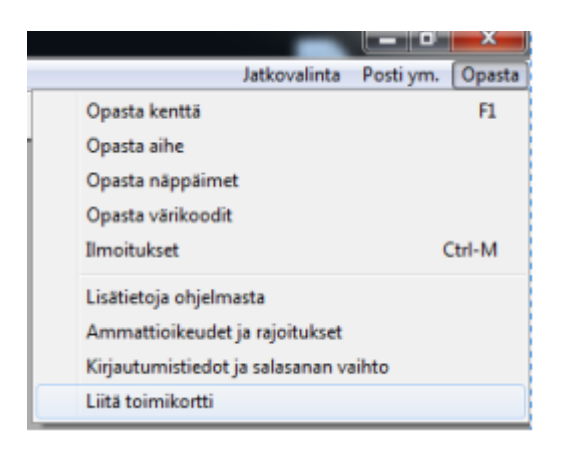

4. Ohjelma pyytää syöttämään PIN-koodin

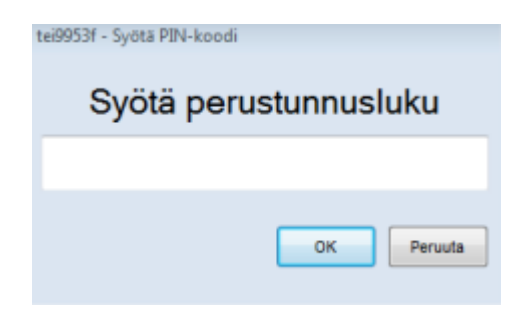

- 5. Tulee ilmoitus, että varmennekortti on liitetty resurssiin
- 6. **Jos olet laittanut kortin lukijaan jo ennen Pegasokseen avaamista**, niin ensin pyydetään PIN-koodi ja sen jälkeen tulee ilmoitus, että korttia ei ole liitetty Pegasokseen. →Tämän jälkeen anna käyttäjätunnus ja salasana.